Agile **Enterprise Integration Platform** 

# **Oracle® Agile Engineering Data Management**

ORACLE

## Frequently Asekd Questions for Enterprise Integration Platform 2.2

Part No. E13643-01

November 2008

# <span id="page-2-0"></span>**Copyright and Trademarks**

#### *Copyright © 1995, 2008, Oracle and/or its affiliates. All rights reserved.*

This software and related documentation are provided under a license agreement containing restrictions on use and disclosure and are protected by intellectual property laws. Except as expressly permitted in your license agreement or allowed by law, you may not use, copy, reproduce, translate, broadcast, modify, license, transmit, distribute, exhibit, perform, publish or display any part, in any form, or by any means. Reverse engineering, disassembly, or decompilation of this software, unless required by law for interoperability, is prohibited.

The information contained herein is subject to change without notice and is not warranted to be error-free. If you find any errors, please report them to us in writing.

If this software or related documentation is delivered to the U.S. Government or anyone licensing it on behalf of the U.S. Government, the following notice is applicable:

#### U.S. GOVERNMENT RIGHTS

Programs, software, databases, and related documentation and technical data delivered to U.S. Government customers are "commercial computer software" or "commercial technical data" pursuant to the applicable Federal Acquisition Regulation and agency-specific supplemental regulations. As such, the use, duplication, disclosure, modification, and adaptation shall be subject to the restrictions and license terms set forth in the applicable Government contract, and, to the extent applicable by the terms of the Government contract, the additional rights set forth in FAR 52.227-19, Commercial Computer Software License (December 2007). Oracle USA, Inc., 500 Oracle Parkway, Redwood City, CA 94065.

This software is developed for general use in a variety of information management applications. It is not developed or intended for use in any inherently dangerous applications, including applications which may create a risk of personal injury. If you use this software in dangerous applications, then you shall be responsible to take all appropriate fail-safe, backup, redundancy and other measures to ensure the safe use of this software. Oracle Corporation and its affiliates disclaim any liability for any damages caused by use of this software in dangerous applications.

Oracle is a registered trademark of Oracle Corporation and/or its affiliates. Other names may be trademarks of their respective owners.

This software and documentation may provide access to or information on content, products and services from third parties. Oracle Corporation and its affiliates are not responsible for and expressly disclaim all warranties of any kind with respect to third party content, products and services. Oracle Corporation and its affiliates will not be responsible for any loss, costs, or damages incurred due to your access to or use of third party content, products or services.

### **CONTENTS**

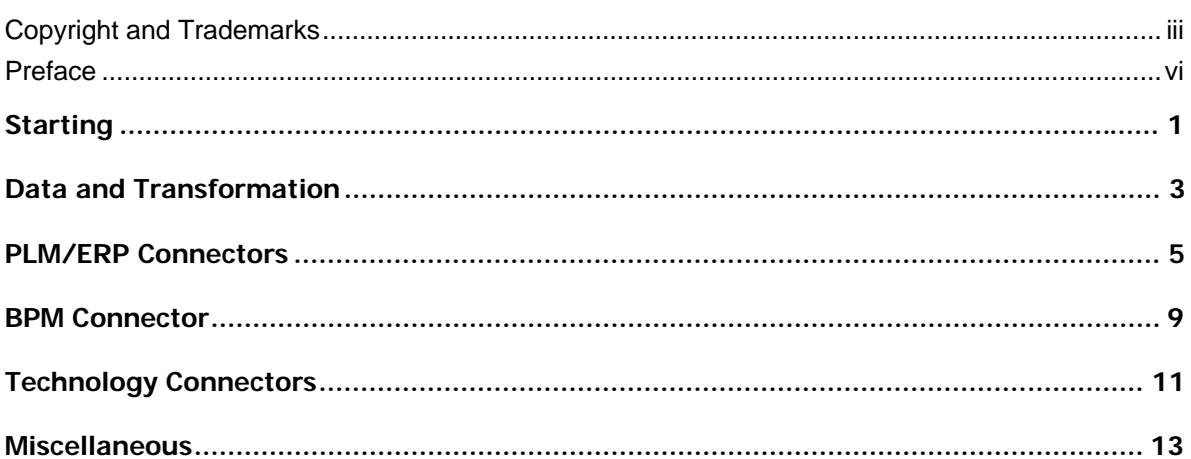

## <span id="page-5-0"></span>**Preface**

The Oracle documentation set includes Adobe® Acrobat™ PDF files. The Oracle Technology Network (OTN) Web site (http://www.oracle.com/technology/documentation/agile.html) contains the latest versions of the Oracle Agile EDM PDF files. You can view or download these manuals from the Web site, or you can ask your Agile administrator if there is an Oracle Documentation folder available on your network from which you can access the documentation (PDF) files.

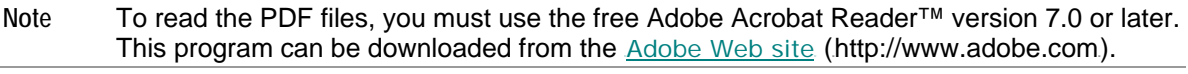

**Note** Before calling Agile Support about a problem with an Oracle Agile EDM manual, please have the full part number, which is located on the title page.

### TTY Access to Oracle Support Services

Oracle provides dedicated Text Telephone (TTY) access to Oracle Support Services within the United States of America 24 hours a day, 7 days a week. For TTY support, call 800.446.2398. Outside the United States, call +1.407.458.2479.

### Documentation Accessibility

Our goal is to make Oracle products, services, and supporting documentation accessible, with good usability, to the disabled community. To that end, our documentation includes features that make information available to users of assistive technology. This documentation is available in HTML format, and contains markup to facilitate access by the disabled community. Accessibility standards will continue to evolve over time, and Oracle is actively engaged with other market-leading technology vendors to address technical obstacles so that our documentation can be accessible to all of our customers. For more information, visit the Oracle Accessibility Program Web site at .http://www.oracle.com/accessibility/.http://www.oracle.com/accessibility/.

### Readme

Any last-minute information about Oracle Agile EDM can be found in the Release Notes file on the Oracle Technology Network (OTN) Web site (http://www.oracle.com/technology/documentation/agile.html)

### Agile Training Aids

Go to the Oracle University Web page

(http://www.oracle.com/education/chooser/selectcountry\_new.html) for more information on Agile Training offerings.

### Accessibility of Code Examples in Documentation

Screen readers may not always correctly read the code examples in this document. The conventions for writing code require that closing braces should appear on an otherwise empty line; however, some screen readers may not always read a line of text that consists solely of a bracket or brace.

### Accessibility of Links to External Web Sites in Documentation

This documentation may contain links to Web sites of other companies or organizations that Oracle does not own or control. Oracle neither evaluates nor makes any representations regarding the accessibility of these Web sites.

# **Starting**

#### <span id="page-8-0"></span>**Q 1: When starting up the EIP, I am receiving an error from the Agile EDM connector with a "Server terminated with exit code 0 [err=102]" message inside. What can I do?**

A: This is caused by specifying the wrong environment (env) inside the eai\_ini.xml file. Please use a valid one and retry.

#### **Q 2: When starting up the EIP, I receive an error from the Agile EDM connector with a "Not an admin request [err=902]" or a "Could not create a socket!**

**[java.net.ConnectException: Connection refused: connect]" message inside. What can I do?** 

A: This is caused by specifying the wrong port number (socket) inside the eai ini.xml file. Please use a valid one and retry.

#### **Q 3: When starting up the EIP, I have problems with the Message Queue. What can I do?**

A: When having too many entries in the message queue, starting up the Queue takes longer. When enough time (queue-timeout) is configured in eai [ini.xml, startup might fail with the error:

Unable to create controller queue because of queue timeout (increasing the value of queue-timeout in the configuration file might help).

In this case, you need to increase the value <queue-timeout> in the <controller> section in the configuration file eai \_ini.xml. The default value is 30 seconds.

#### **Q 4: Calling the synchronous connector from Agile EDM (e.g. Query Item) leads to an error.**

A: Check whether the connection parameters are configured correctly inside Agile EDM. The connection parameters are available as DataView Defaults (EIP-SYNC-HOST and EIP-SYNC-PORT). Also, make sure that the Synchronous Server is running (check startup messages when starting Integration Platform Manager).

#### **Q 5: When starting up the Integration Platform, I get the error "Error creating server socket". What can I do?**

A: You are trying to run multiple instances of the Integration Platform on one box. Therefore, the port where the admin server (needed by the Administrator application) is running needs to be different for each running instance. Please edit eai \_ini.xml, and change or add the configuration parameter <admin-port> to the controller section (the default port is 9876). If you want to use the Administrator as well, please change or add the configuration parameter eip-port in the admin section.

#### **Q 6: When starting up the Integration Platform, I get the error "javax.xml.parsers.FactoryConfigurationError: Provider null could not be instantiated: java.lang.NullPointerException". What can I do?**

A: The XML Parser could not be configured properly. Please have a look inside the file xerces.properties located in the jre/lib directory of your Java installation. If the last line is uncommented, please remove the comment character or add the following text on a new line: org.apache.xerces.xni.parser.XMLParserConfiguration=org.apache.xerces.par sers.XML11Configuration.

# Data and Transformation

#### <span id="page-10-0"></span>**Q 1: When using a synchronous connector, no message XDOs are shown in the internal queue of the Integration Platform.**

A: The synchronous connection does not use the internal queue for performance reasons.

#### **Q 2: I want to see the data, which is transferred by the Integration Platform.**

A: When turning on the DEBUG mode in element <controller/trace-level) in the eai ini.xml file, the content of the XDOs (in certain stages) are written to files in the directory <eai.home>/tmp, e.g. bo\_request.xml.

#### **Q 3: How can I pass information from Agile EDM to the Integration Platform, without having it available in a field in an Agile EDM form e.g. as additional mapping information?**

A: It is possible to provide additional parameters to the Integration Platform in the field Parameters in the Agile EDM Transfer Queue. The name-value pairs must follow the convention *name=value; name=value* etc.

#### **Q 4: What mapping capabilities do I have?**

A: Mapping is done by means of XML style sheets (XSL) and therefore provides all functionality of XSL. Furthermore, XSL files can also utilize JavaScript and Java for complex mapping. JavaScript examples are already included in the standard mapping files.

#### **Q 5: How can I test my mapping without using the Integration Platform?**

A: There are several XSL-Editors available on the market, which might be helpful for editing and testing XSL Mappings:

**XML-Spy Version 5** allows to edit and test XSL mapping (www.xmlspy.com.)

**XML-Origin** allows editing and testing XSL. Furthermore, it provides an XSL Debugger in order to step through your XSL mapping file (www.xmlorigin.com.)

**Cooktop** is another (free) tool which allows to edit and transform XML (www.xmlcooktop.com.)

**catchXSL** is a tool, which can be used for profiling your mapping i.e. allows to check the performance of the mapping (www.xslprofiler.org/)

#### **Q 6: The performance when transferring data from Agile EDM to EIP is very slow.**

A: The Agile EDM connector uses DataView forms (as defined in the IEF Format List and eai ini.xml) for reading the data from Agile EDM via the XML-Interface. It should be checked that that these DataView forms perform well even inside the DataView Client. Wrong or complex Join-Statements or usage of fields from other tables can cause a huge performance loss.

#### **Q 7: I still have performance problems. How can I check which steps of the transfer don't perform well?**

A: It is possible to activate the Profiling functionality, which provides information on how long each one of the transfer steps takes. Just add following element to the <controller> section of your configuration file eai\_ini.xml :

#### <profiler>true</profiler>

In the trace log, you see additional profiling entries like in the following example:

[<date>] INFO (Profiler) - >>> Profiling started on operation "ControllerQueue::clear" [<date>] INFO (Profiler) - <<< Done profiling on operation "ControllerQueue::clear": 0 h 00 min 00 s 341 ms.

#### **Q 8: How can I use special characters in the XSL mapping file?**

A: The XSLT Processor (here XALAN) escapes all special characters when the output format is set to XML (xsl:output). In order to disable the escaping in an XSL statement (e.g. xsl:value-of or xsl:text) you can set the attribute disable-output-escaping="yes".

#### **Q 9: When using the synchronous mode from the Agile EDM Java Client or the Agile EDM Web Client to query data into a mask, the message "Invalid widget data for widget XXX!" is issued.**

A: You should add a "dummy" Pre-Mask-UserExit to the mask (e.g. LIST) because otherwise the data are tried to fetch before they have been retrieved.

# PLM/ERP Connectors

#### <span id="page-12-0"></span>**Q 1: The Agile EDM connector cannot connect to Agile EDM.**

A: Try to connect to the Agile EDM Java Daemon from an Agile EDM Java Client. If this works, use the same parameters for the Agile EDM connector (in eai\_ini.xml).

#### **Q 2: After transferring an Agile EDM document to R/3, it cannot be displayed with Document/Query.**

A: R/3 expects a 3-letter document part and a 2-letter document version. If this is not provided correctly, the R/3 connector cannot retrieve the existing document. Solution: adapt mapping for document update and query or maintain the same field length in the Agile EDM document record (e.g. Document Version is: 00).

#### **Q 3: How can I test whether an R/3 BAPI works as expected?**

A: BAPIs can also be tested interactively inside R/3. The transaction SE37 allows starting a BAPI and providing the input parameters.

#### **Q 4: How can I test just the R/3 or Agile EDM connector (independent of each other)?**

A: XML-Files can be used as source for testing the application connectors. The format of the XML files has to be as expected by the target application connector e.g. R/3 connector.

#### **Q 5: When connecting to Agile EDM from the Agile EDM connector I get a license error, although all necessary Felics licenses are installed.**

A: The licenses have explicitly to be assigned to the interface inside Agile EDM. This can be done in the "Available Licenses" screen. After activating the licenses, you have to reconnect to Agile EDM to make the changes effective.

#### **Q 6: How can I activate changes in Agile EDM masks for the Integration Platform? Disconnecting the Integration Platform from Agile EDM does not help.**

A: Since the Agile EDM-connector uses a background process started by the Java-Daemon, just disconnecting the Agile EDM connector from Agile EDM does not help. The background process still runs for another while and is reused, when the Agile EDM connector connects again. In order to activate customizing changes inside Agile EDM, there are two options:

Kill the Agile EDM background process before connecting again

Or even better, restart the Java-Daemon, which enforces the usage of a new background process the next time the Agile EDM connector opens a connection.

**Note:** Starting with EIP 2.0, this should be obsolete since the connector always starts a new background process.

#### **Q 7: When trying to read data from axalant or Agile EDM, I get the error "RepositoryException: Too may elements". What is the reason for that?**

A: Please verify that the table T\_EER\_SEN is of type T (table) and not F (foreign table). If the

type is still F, you probably failed to import the loader files correctly. You may try to change the type to T by deleting the contents of the table, set the type to T, delete the table and re-create it.

It is also possible, that there may be a wrong join definition on the transfer queue mask (EDB-EIP-SEN-SLI). Please verify this by opening and refreshing the mask in interactive mode.

#### **Q 8: When using the synchronous Agile EDM connector to query for data, I receive the error message "Error connecting to Integration Platform". How can I resolve that?**

A: This error message occurs when the Eigner Integration Platform that is specified in the defaults EIP-SYNC-HOST and EIP-SYNC-PORT is not reachable. Please make sure that these values are correct and the Integration Platform is up and running with these values. You may also access these values by "Manager -> Integration Platform -> Setup Synchronous Server".

To verify if the synchronous connection is using the correct host and port, you may activate the module trace for module EER ("Tools -> Trace -> Select Module" and "Tools -> Trace -> Trace new/append"). The trace contains the used values for the connection to the synchronous PLM connector.

#### **Q 9: When transferring a document with a file to SAP, I get the error message "I::000" in the transfer queue. How can I resolve that?**

A: This error message occurs when the type of the file is not given. You have to specify it in the file entry of the document mask. Please make also sure that it is covered by the transformation files (e.g. axa\_r3.xsl).

#### **Q 10: When checking out a document with a file from SAP, I get the error message "I::001" in the transfer queue. How can I resolve that?**

A: This error message occurs when program SAPFTP is not installed in a directory that is listed in the PATH environment variable. You may download this from the SAP web site and install it in <eai-home>/bin/<EIP\_MACH>.

#### **Q 11: How do I transfer classification data from Agile EDM to SAP?**

A: If you are not using the AutoBOM solution, you should add the field V\_GRP\_FLD.C\_TITLE to the respective classification list. Please make also sure that it is covered by the transformation files by activating the element <CHARACT> in the corresponding Stylesheet section (e.g. axa\_r3.xsl). For an example, see the mapping definition for ITEM-CLASS/CREATE in axa\_r3.xsl.

#### **Q 12: When trying to check in a file in SAP, I get an error with the number 26128 ("Error uploading …"). What does that mean?**

A: The reason for this message is that the Agile EDM connector is not able to check out the file from FMS because either the Vault Node (host name) or the Vault Network Reference (RPC port) is not correctly set in the FMS-Vault configuration.

#### **Q 13: When trying to transfer data from Agile EDM, I get the following error in the transfer queue: "No data read; please check your query conditions (e.g. preliminary flag)". How can I resolve that?**

A: You may either have constraints defined on the mask used for reading the data (wrong Join Condition or PreMask-UserExit), or you may have a mismatch between the preliminary flag in the transfer queue and the preliminary flag on the data record.

#### **Q 14: When using SAP-Link on AIX, I get the following error message:**

**"java.lang.ExceptionInInitializerError: JCO.classInitialize(): Could not load middleware layer 'com.sap.mw.jco.rfc.MiddlewareRFC' Can't find library sapjcorfc (libsapjcorfc.a or .so) in sun.boot.library.path or java.library.path". How can I resolve that?** 

A: The SAP JCo native library libsapjcorfc had been built by SAP for an IBM JVM 1.3. With Java 1.4, the extension changed from .o to .so. Please copy the file libsapjcorfc.o to libsapjcorfc.so in the directory <eai-home>/libs/rs6000-ibm-aix4.3.

#### **Q 15: When transferring an item from EDM to SAP, I get the message "Message for**  BAPI\_MATERIAL\_SAVEDATA: (MG148) No description transferred". How can I resolve that?

A: SAP requires that the description field is not empty. You need to provide an item description/name in EDM (field T\_MASTER\_DAT.PART\_NAME).

#### **Q 16: When trying to create a relation via EXI, I get the following error message: "com.eigner.exi.EXIOperationException: Unable to save records for operation: create". How can I resolve that?**

A: With EXI, the system fields are visible in the masks. The same error occurs with the DTV-Client if the system fields are visible (CTRL-A) and the child record is selected via post field userexit. It seems there is a bug in cch\_get\_rec post field userexit. As a workaround, please use xedb\_get\_rec instead of cch\_get\_rec.

# BPM Connector

#### <span id="page-16-0"></span>**Q 1: When starting the BPM connector, I get the error message "com.eigner.bpm.common.BpmException: Invalid component 'xxx' in process: yyy". How can I resolve that?**

A: Please make sure that the component is a valid connector from the eai ini.xml. This connector must be set active and it must be included in an active workflow (where the source is the BPM connector and the target is the component).

#### **Q 2: When using expressions in conditions, I get a parsing error. How can I resolve that?**

A Please check, if the data types that are to be compared are matching. E.g, if the right side of a comparison is a string, the left side must also be a string. To sign a value as a string, it must be surrounded by single quotes. This especially applies to values returned by the function getVariableData().

# Technology Connectors

#### <span id="page-18-0"></span>**Q 1: When trying to access a web page served by the EIP internal web server, I get "HTTP error 404: Not Found". How can I resolve that?**

A: You are trying to access a web page, whose URL (Unique Resource Identifier) is not found. Please check, if the URL is correct for the connector you are trying to use. For the HTTP connector, the URL consists of the web server's name (if run locally, localhost may be used), the web server's port (as specified at the web server's port configuration value in the eai ini.xml), the connector's context (as specified at the HTTP connector's context configuration value in the eai ini.xml), and the HTTP connector's name (as specified at the HTTP connector's name configuration value in the eai\_ini.xml).

For the values of localhost (web server name), 8080 (web server port), eip (connector context) and http (connector name), the URL reads: http://localhost:8080/eip/http. Please note that there is no slash at the end of the URL since it does not point to a directory but to a servlet.

#### **Q 2: When trying to access the HTTP connector's main page (e.g. under http://localhost:8080/eip/http), I get "HTTP error 405: HTTP method GET is not supported by this URL". How can I resolve that?**

A: The HTTP connector is used as source connector and is only capable of receiving POST requests with the data it should process. GET requests are normally done to receive data from a web site, which is not possible with the HTTP connector.

#### **Q 3: When accessing the EIP's services web page (e.g. under http://localhost:8080/axis/), I get "HTTP error 500: Unable to compile class for JSP". How can I resolve that?**

A: Your environment variable JAVA\_HOME points to the installation of a Java Runtime Environment (JRE) instead of a Java Development Environment (JDK). In a standard JRE, the file tools.jar containing the Java Compiler is missing. Either you install a JDK, or you copy the file tools.jar from a JDK to the JRE's lib directory.

#### **Q 4: When trying to send data to an EIP web service or when trying to list the web services via the EIP's service web page (e.g. http://localhost:8080/axis/servlet/AxisServlet), I get an error that the service is not found. How can I resolve that?**

A: Please check if all services are configured with their connector, each connector is active and in a workflow, and the file server-config.xml in the directory axis/WEB-INF (under the webapps directory that is configured in the controller's configuration in the eai  $\pi$ ini.xml) does contain all the needed services. If a service is missing in the file, please check the configuration, delete the file, and restart the EIP.

# **Miscellaneous**

#### <span id="page-20-0"></span>**Q 1: Which TELNET tool should I use for remote access to EIP?**

A: There were several problems with using the MS-Windows Telnet tool when logging on to the EIP UNIX server for starting up the EIP. Sometimes the EIP was stopped because a CTRL-C was sent by the tool. It is recommended to use another Telnet tool for that purpose, e.g. NCD PCX-Ware. In addition, some X-Emulation Tools like Excursion can lead to problems especially when using the Admin-GUI or Encryption GUI.

#### **Q 2: How can I change the startup parameters of the Java Virtual Machine, which is used for the Integration Platform? I got an OutOfMemory message when using very large XDO messages.**

A: The file conf/eip.conf allows you to modify the startup parameters of the Java Runtime Environment. For example, the parameter wrapper.java.maxmemory allows you to change the amount of allocated memory. You may also want to copy these parameters (wrapper.java.maxmemory and wrapper.java.initmemory) to the application specific configuration file (e.g. admin.conf) to set this individually for each application.

#### **Q 3: I have some problems with the Integration Platform (wrong data, mapping or some**  exceptions). What information do I need to send to Agile Support to get appropriate help?

A: There are several files, which might be helpful for identifying problems:

1. The configuration file *eai\_ini.xml* in *<eai.home>/conf* 

- 2. The respective mapping files, e.g. *axa\_r3.xml* in *<eai.home>/conf*
- 3. The log file *eai.log* in *<eai.home>/log*

4. The XDO Backup Files, e.g. *bo\_request.xml* in *<eai.home>/tmp*. These backup files are only written if the DEBUG option is turned on. The debug option is turned on in the configuration file *eai\_ini.xml in* the section *<eai\_root/controller/log>* e.g.

```
<log active="true">
```
</log>

```
 … 
<level>DEBUG</level>
 …
```
#### **Q 4: It takes quite long to start up the Integration Platform. How can I minimize the startup time?**

A: Especially in production environments, it is recommended to remove unnecessary entries from the configuration file eai\_ini.xml. You should remove all connector, pipe and workflow entries, which are not used by the current instance of the EIP. In addition, you should also remove Business Object / Verb definitions, which can be configured for some of the connectors (Agile EDM, R&3), but are not used. This will also reduce the startup time of the respective connectors.

#### **Q 5: In the profiling trace I can see that each single EIP operation takes very long. How can I optimize the overall performance?**

A: When starting up the Java Virtual Machine (JVM), it is possible to influence its behavior. On AIX, we experienced some negative impact on the performance especially when transferring the first few records. With its IBM JVM, the Just-In-Time Compiler (JITC) is activated by default. When specifying the Quickstart option, we realized a significant performance improvement. You may even want to disable the JITC although this is not recommended by IBM and does not further improve the performance.

To set these options for IBM's JVM, please edit the file conf/eip.conf and add or change the setting wrapper.java.additional.2 to one the following values (JITC means Just In Time Compiler):

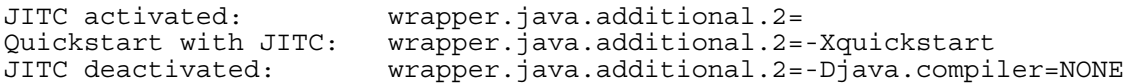

For another JVM, please refer to its documentation.